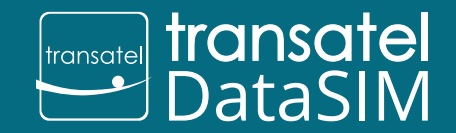

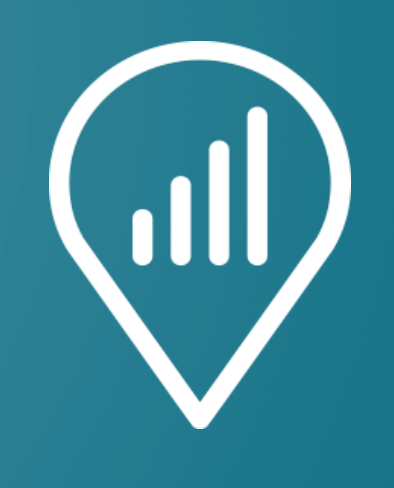

# My DataSIM

Download the **My DataSIM** app

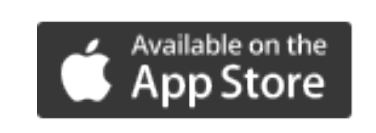

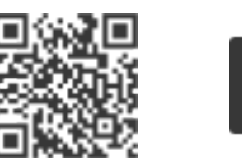

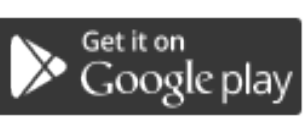

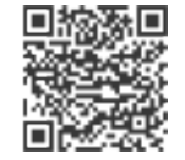

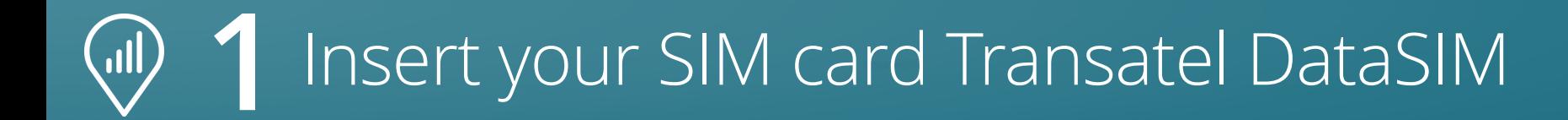

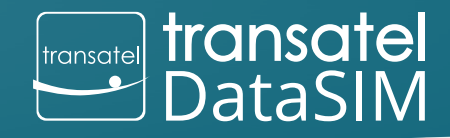

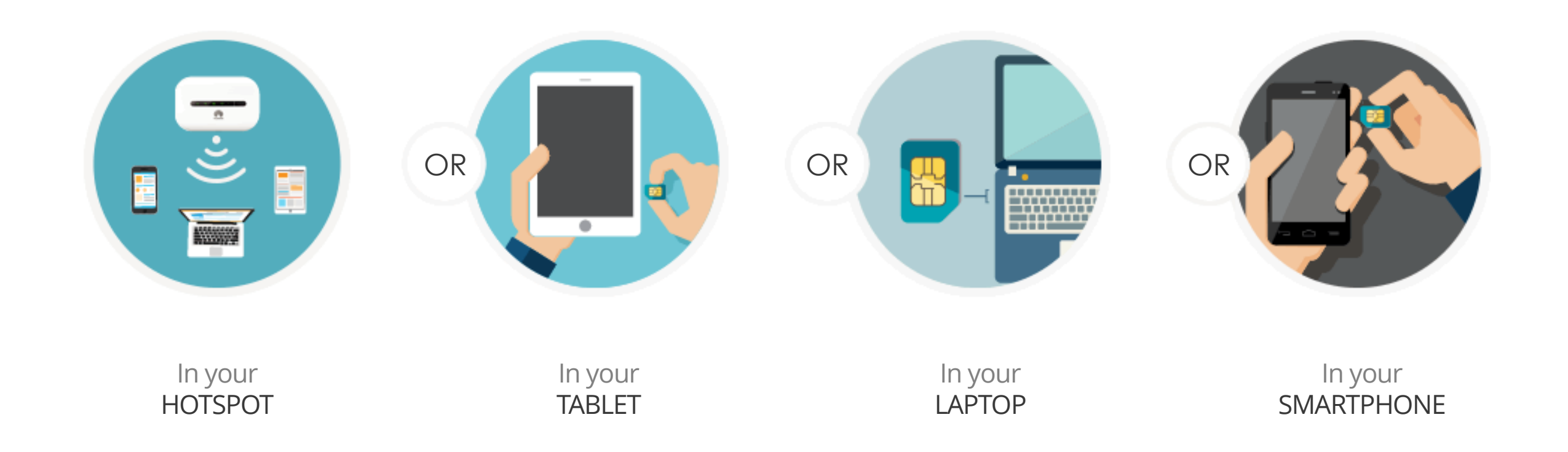

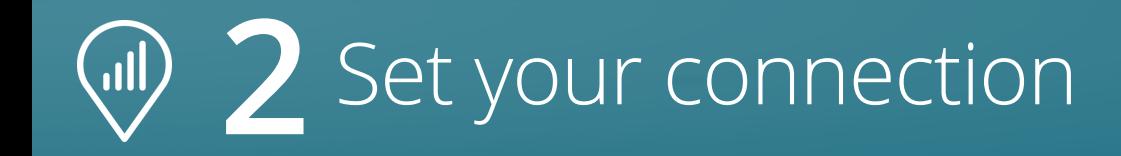

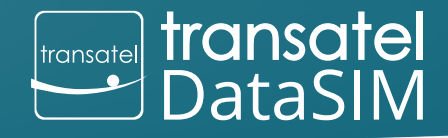

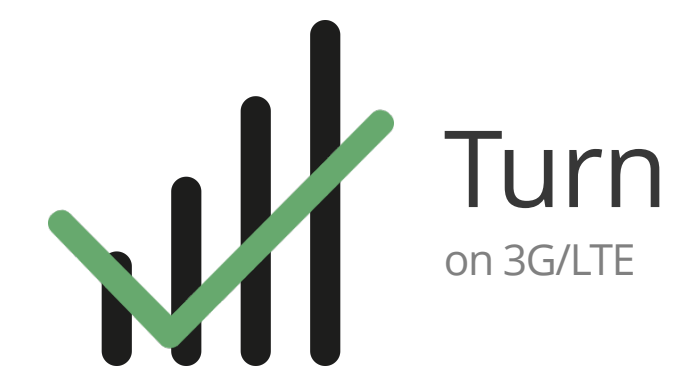

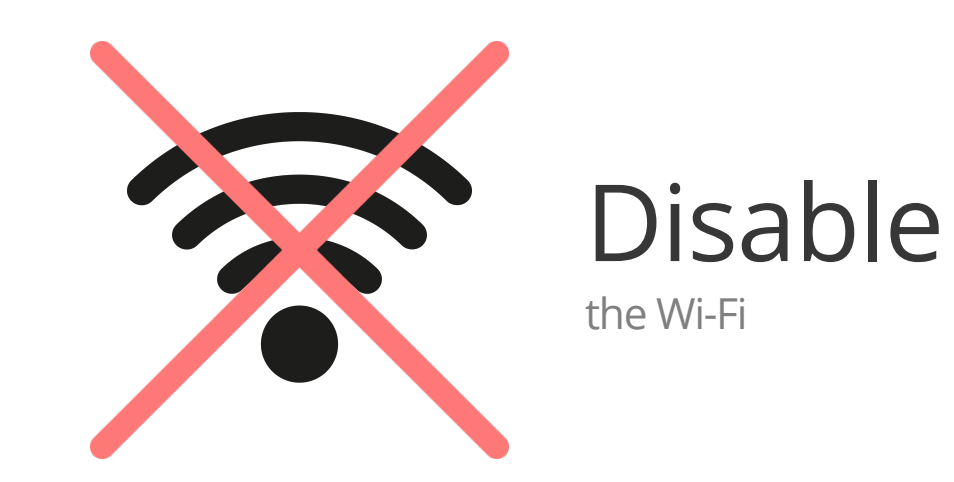

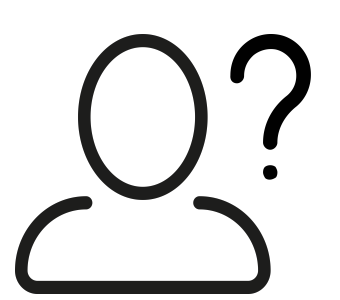

#### **This is your first connect?**

Do not hesitate to refer to the following video tutorial:

www.transatel-datasim.com/video-tutorials

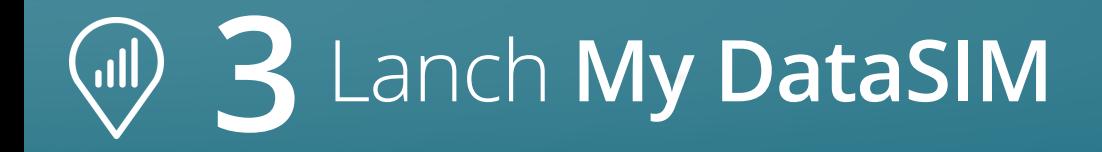

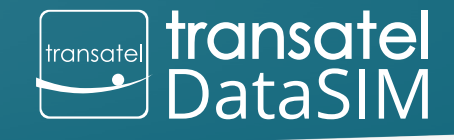

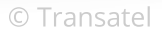

## **•** Open the application: ò. **My DataSIM** or **•** Go to the following link: https://tds-selfcare.comstransate<mark>l</mark><br>DataSIM  $|$ transatel $|$ Examples - not contractual offers  $\overline{\cdot}$ **Fransatel** transatel  $\bullet$ **Fransatel**<br>DataSIM

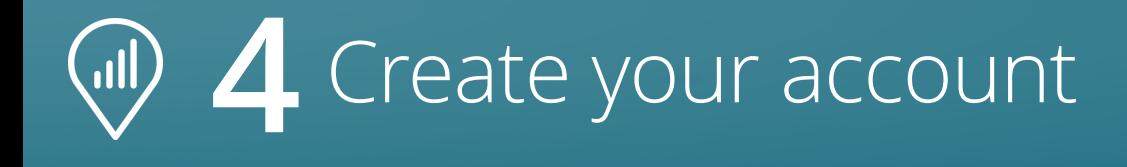

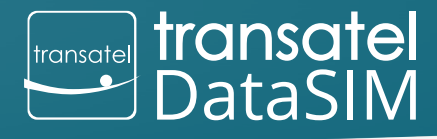

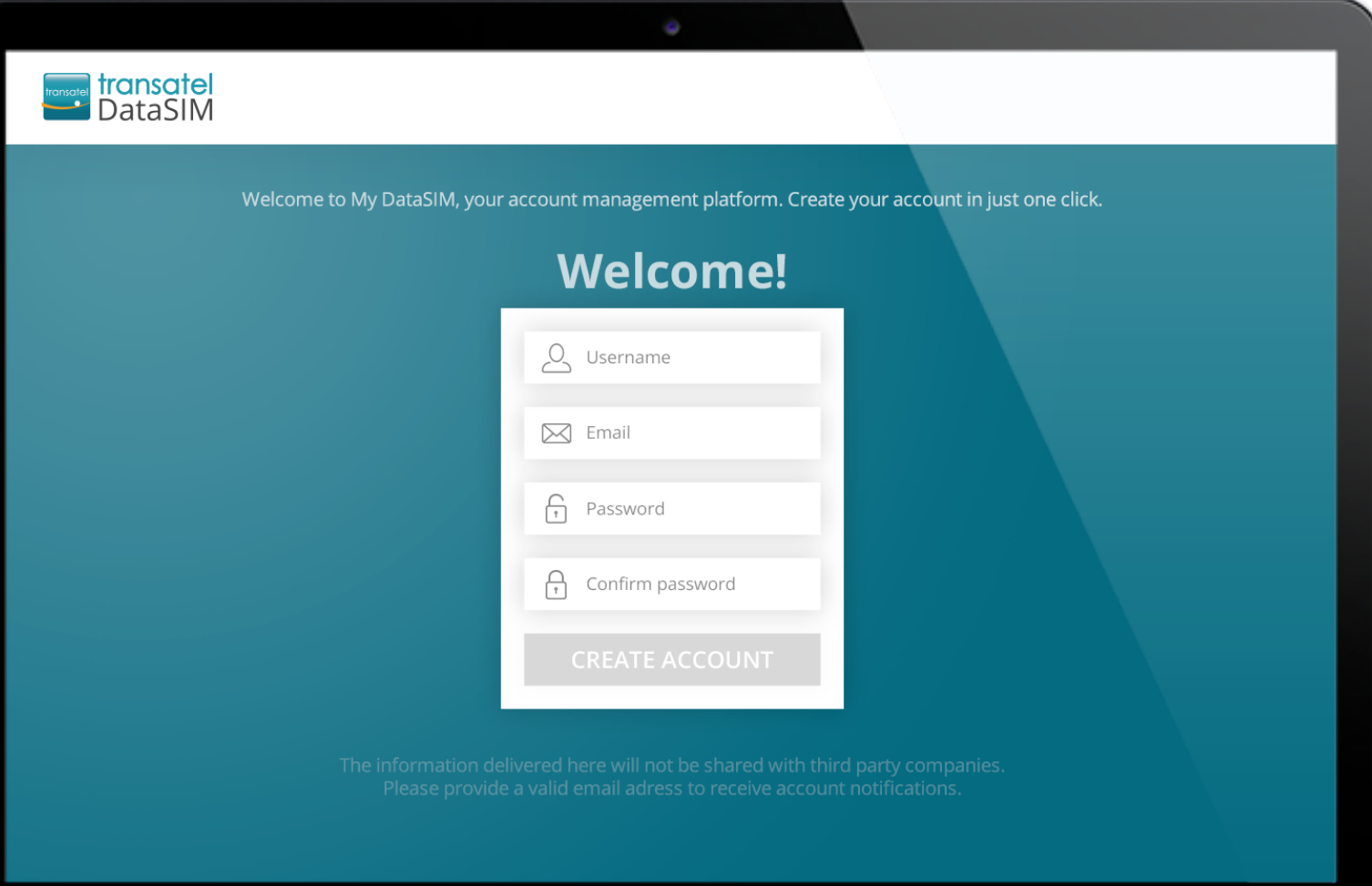

Your details will allow you to connect to your account from any device, anywhere.

Next time, you will be automatically signed in when using your Transatel Data SIM card.

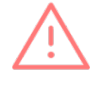

A noter : If you see only two information fields, you are not connected using your 3G/LTE Transatel DataSIM network. Please try again.

#### Welcome to your new dashboard! $\langle$ ıll $\rangle$

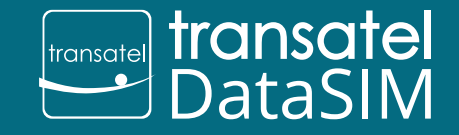

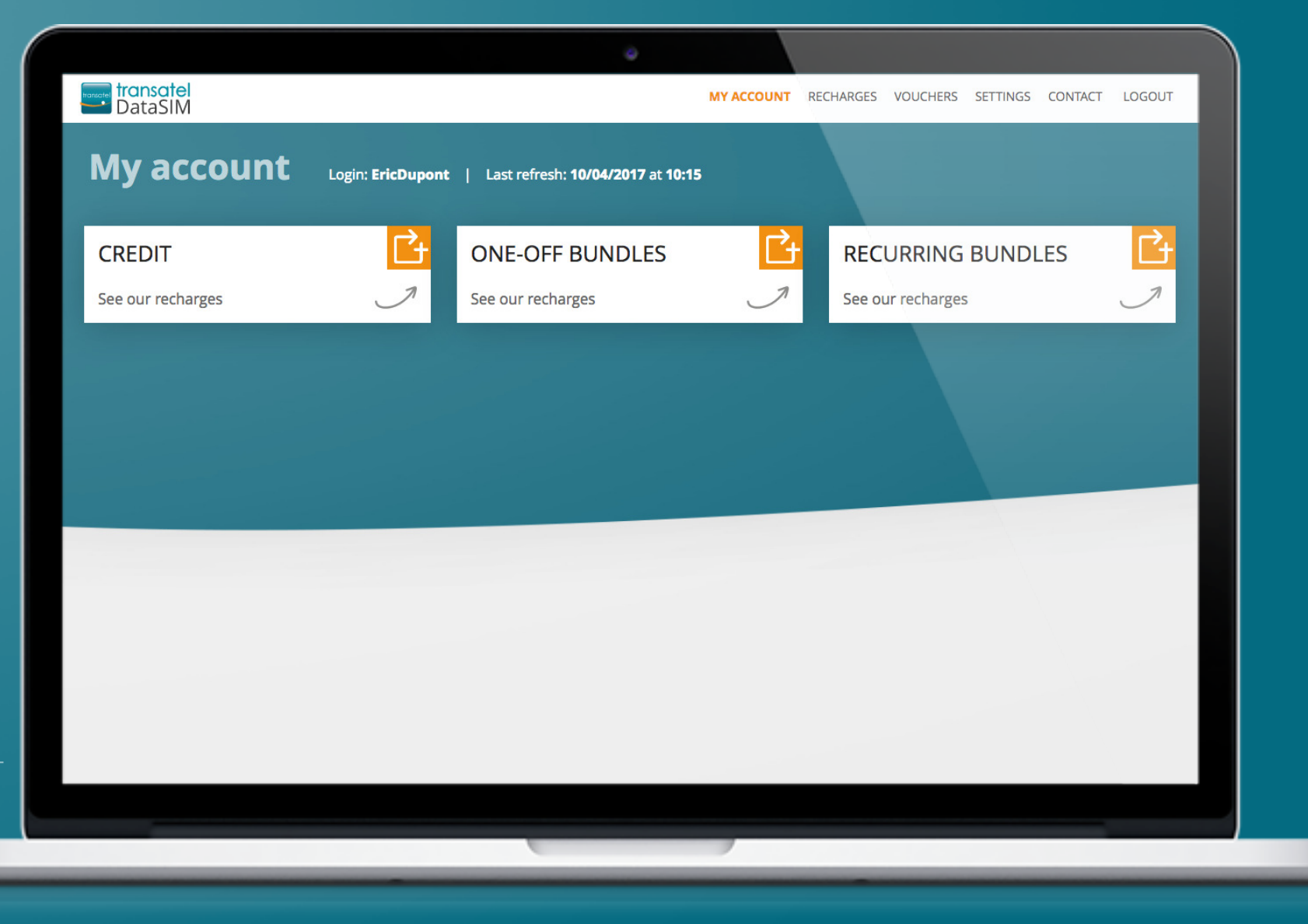

Examples - not contractual offers

### Recharge your account **ill**

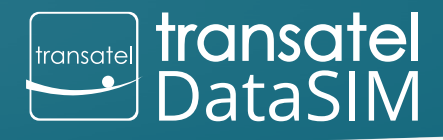

© Transatel

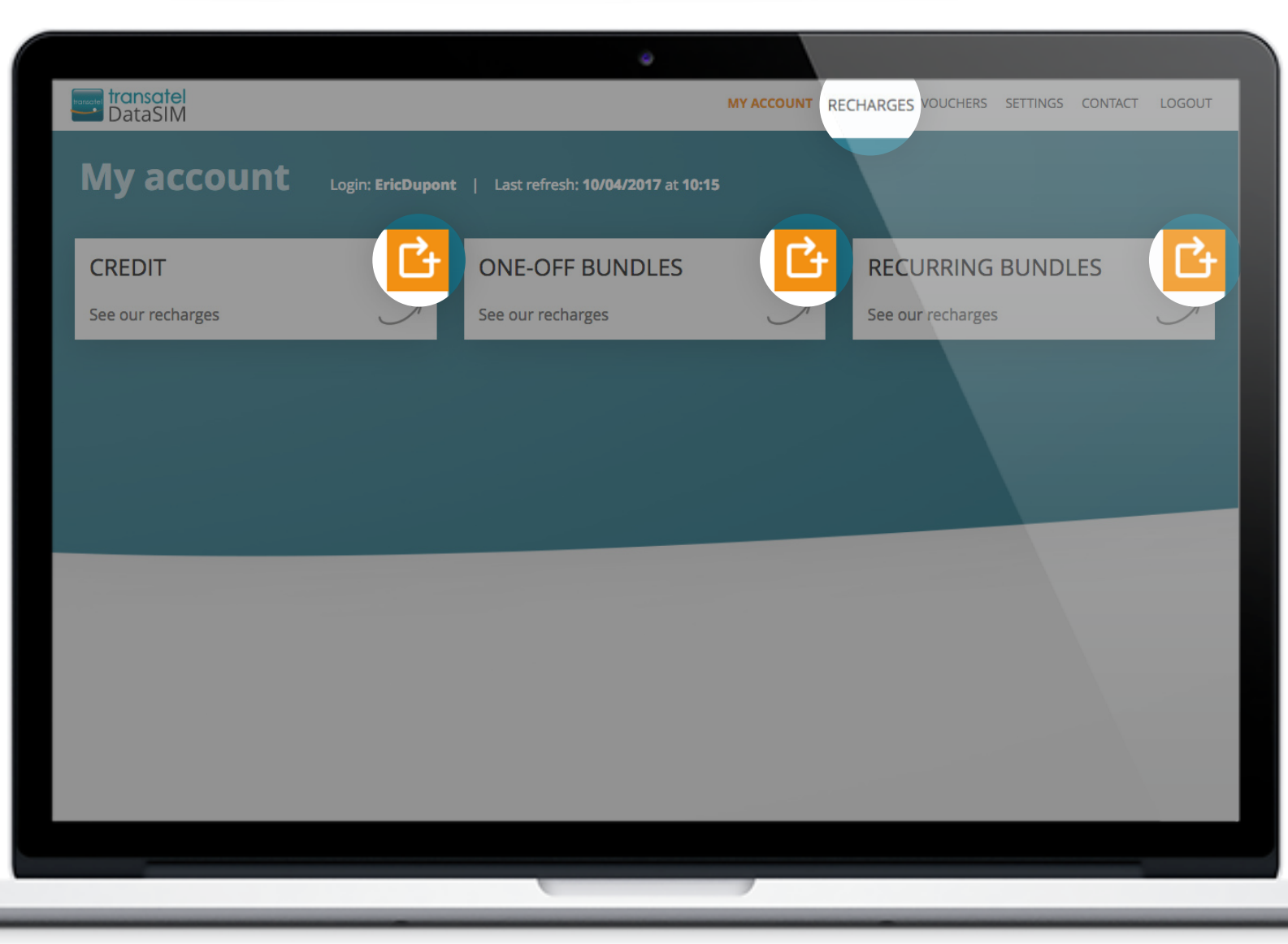

You can check your current credit balance and data bundles.

#### **To recharge your account, 2 solutions:**

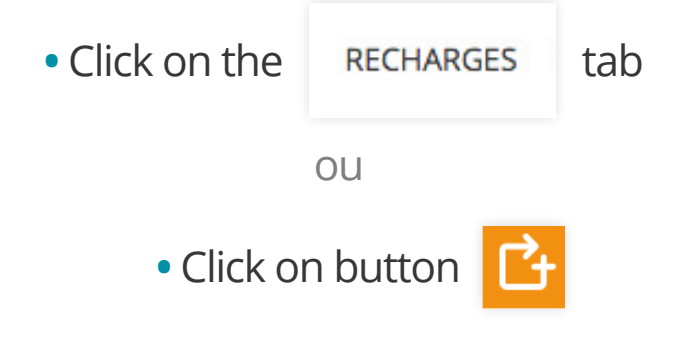

#### Find all of the available offers here:(Jll)

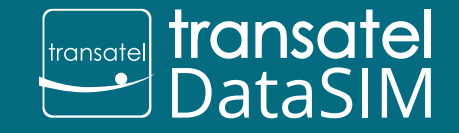

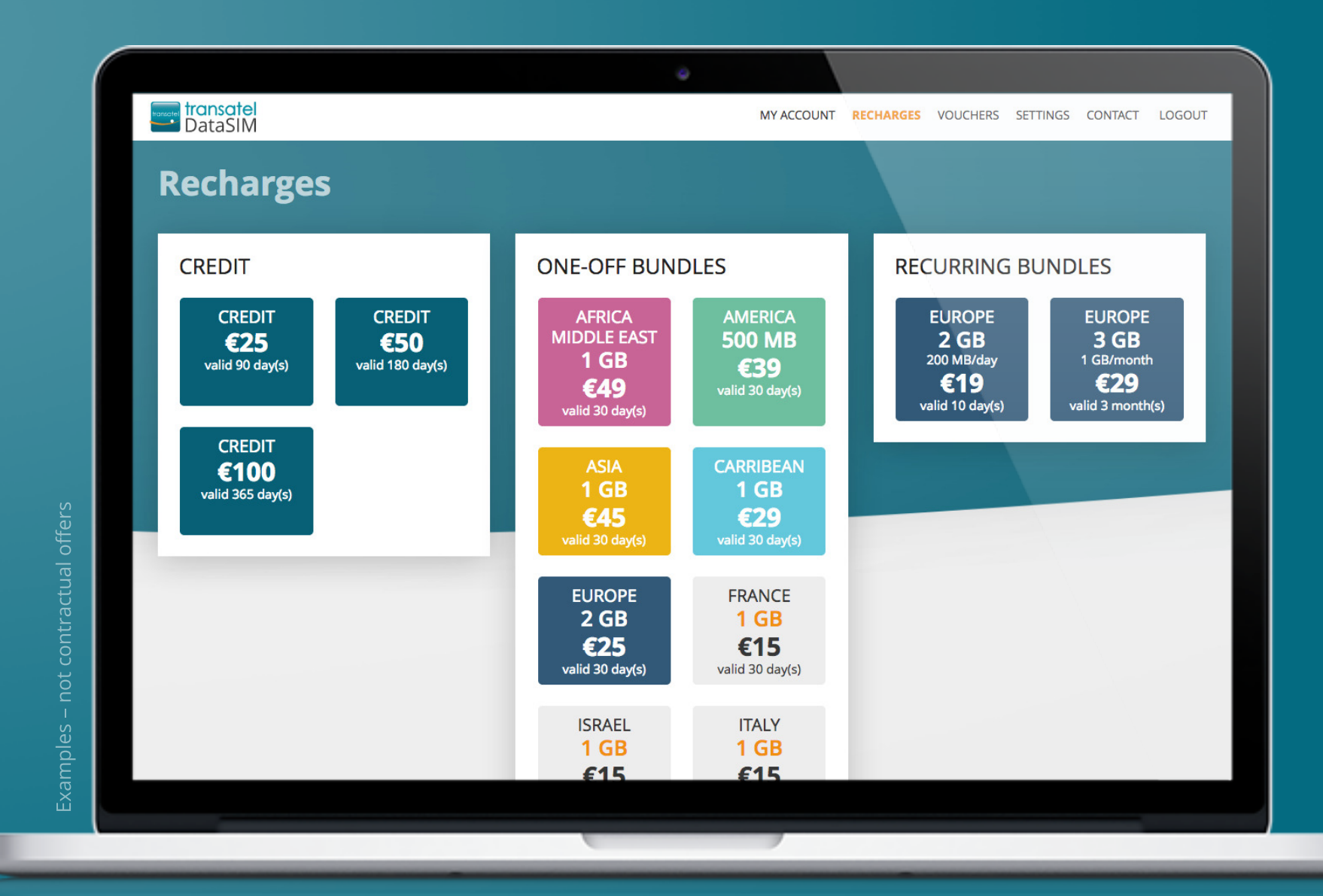

### Recharge credits ull)

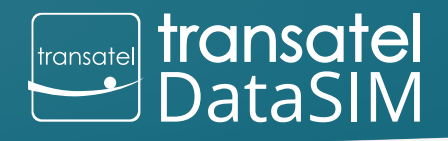

© Transatel

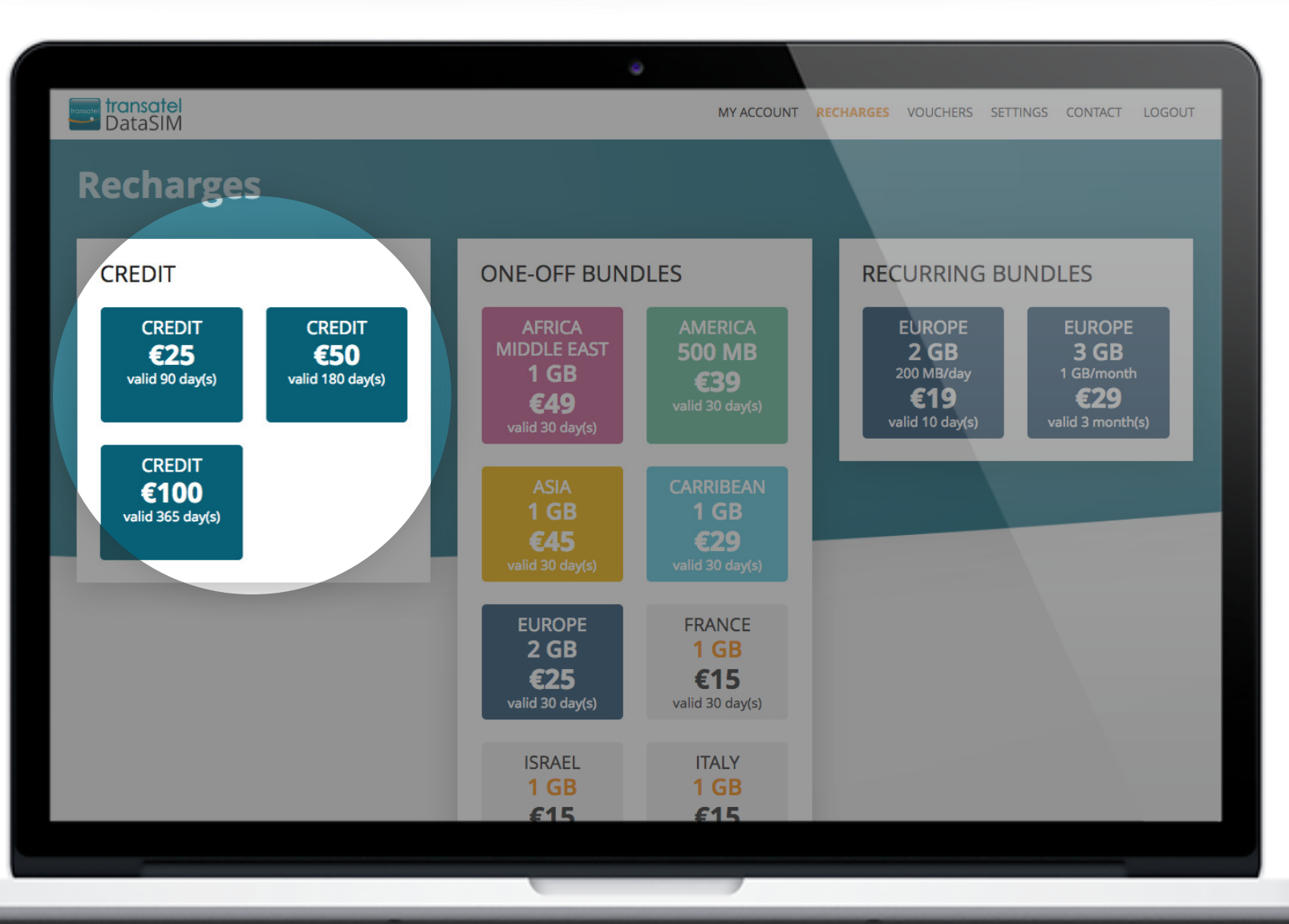

This allows you to use data in all covered countries\* in a pay as you go form *(price per MB will vary)*.

\*www.transatel-datasim.com/rates

#### Recharge one-off bundles , Ill)

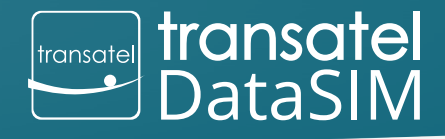

© Transatel

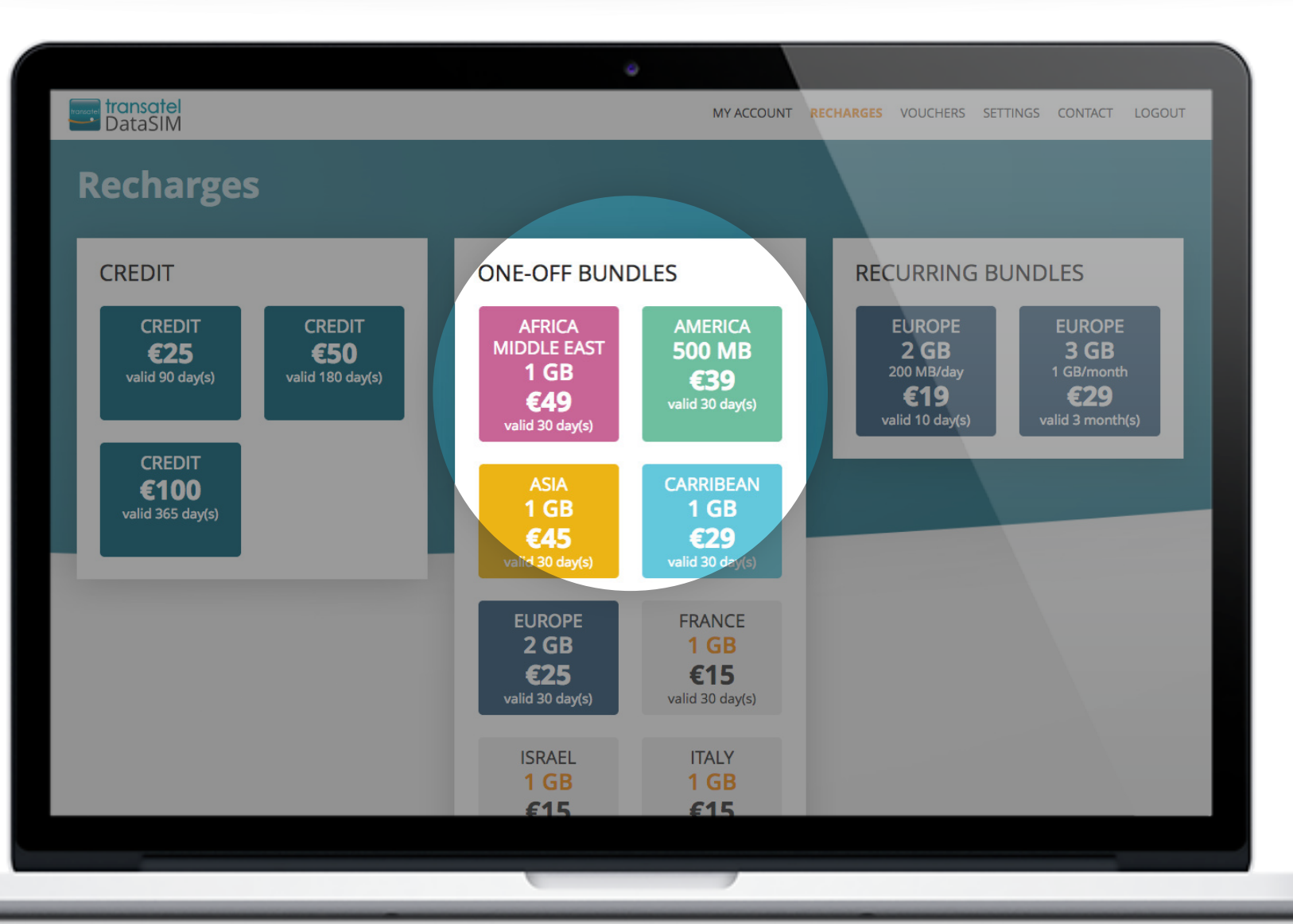

These are specific data allowances for use in specific countries only.

#### Recharge recurring bundles (llı,

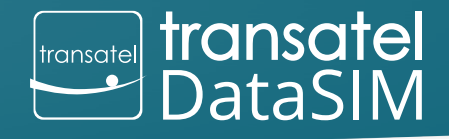

© Transatel

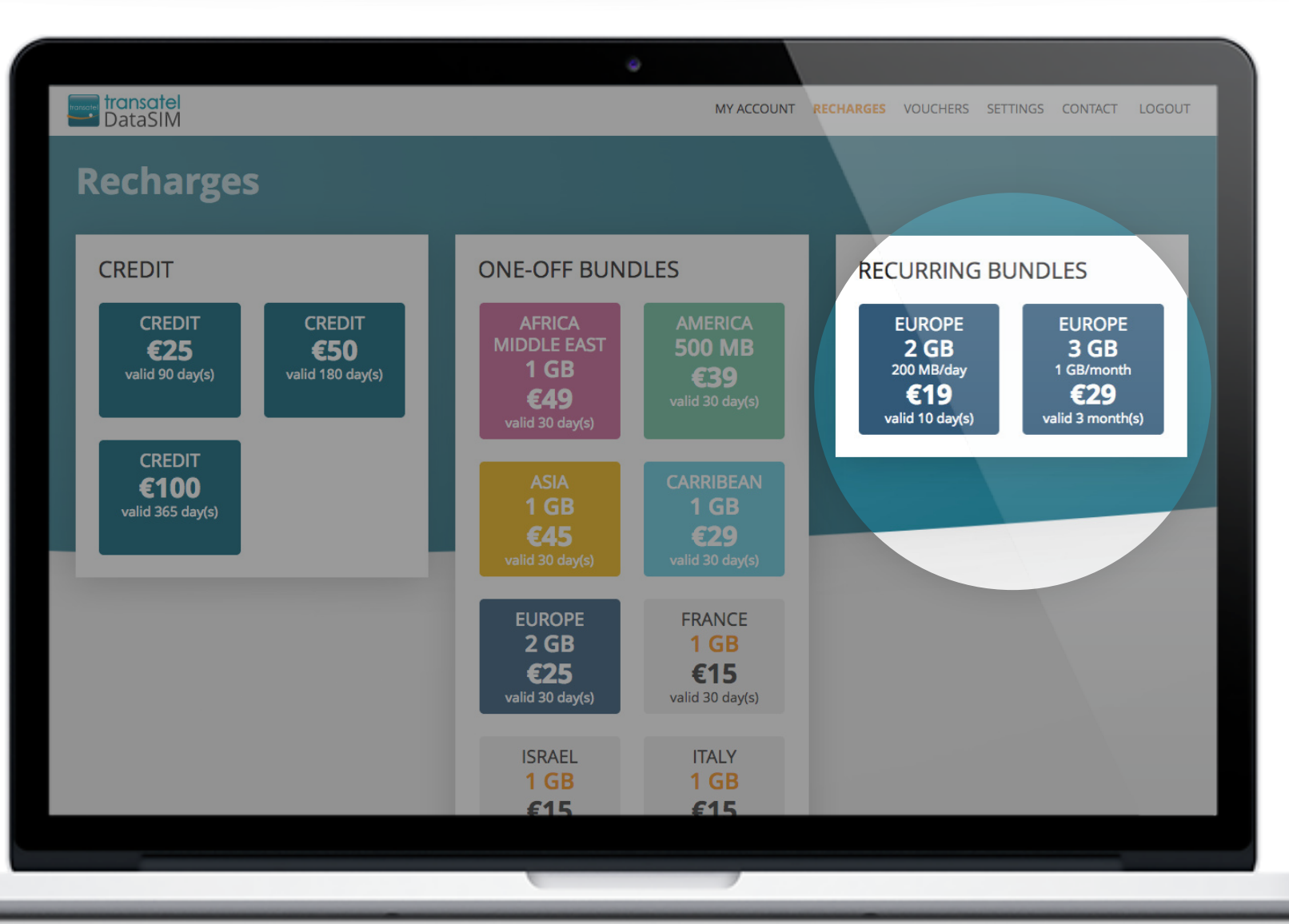

These data bundles are renewed automatically and paid monthly.

### Easy and secure payment**ill**

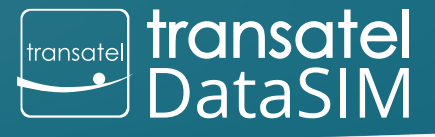

© Transatel

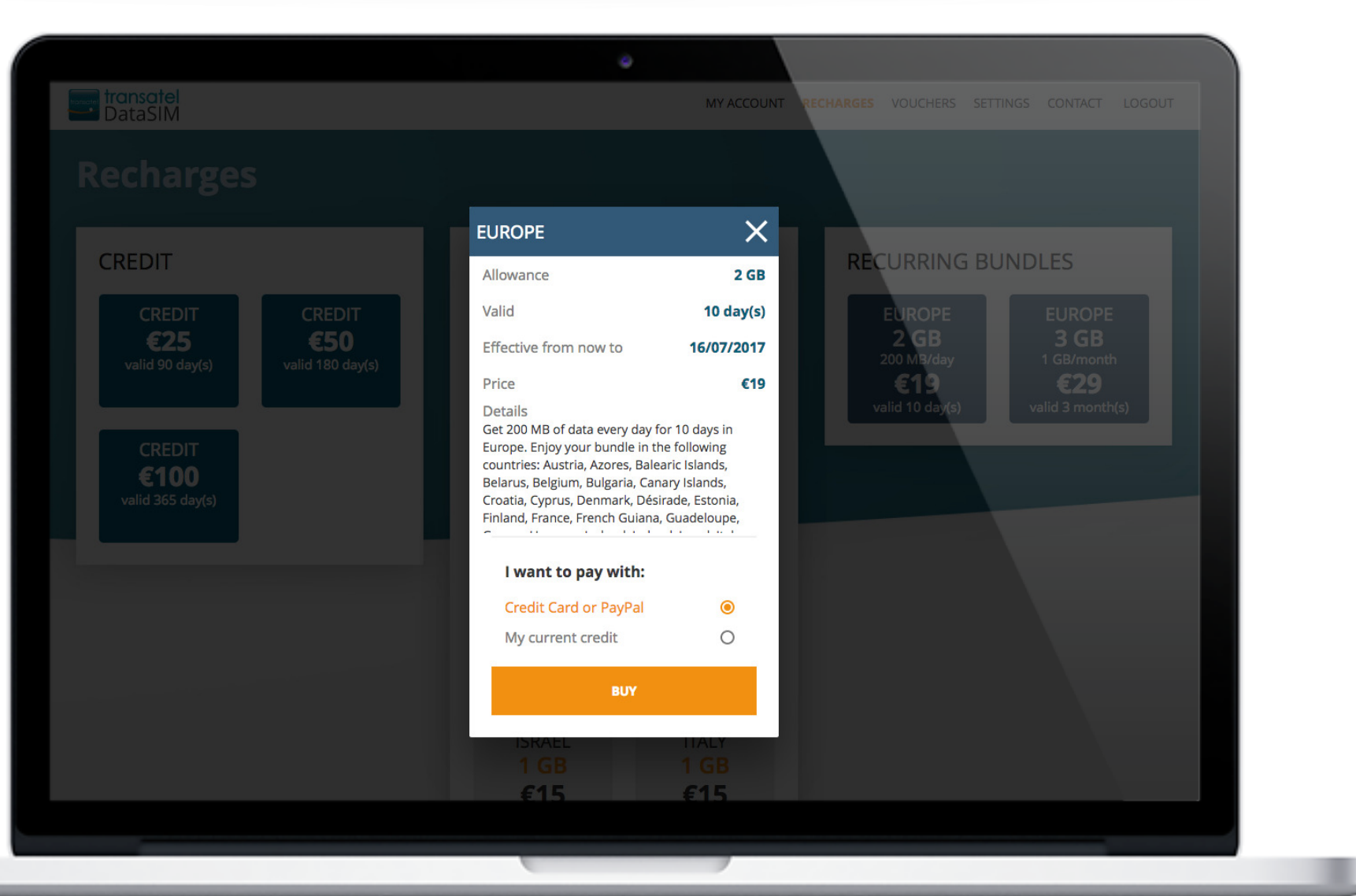

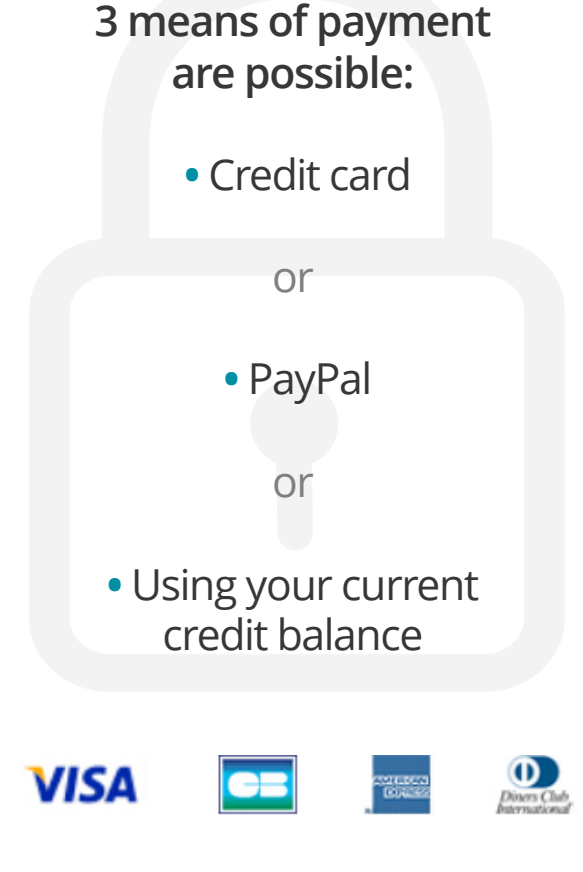

**P**<sub>2</sub>EAD</sub>

**P** PayPal

# Manage your recurring bundles

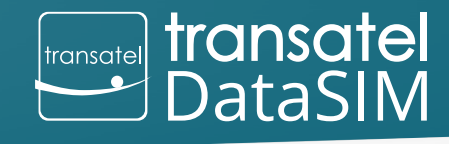

© Transatel

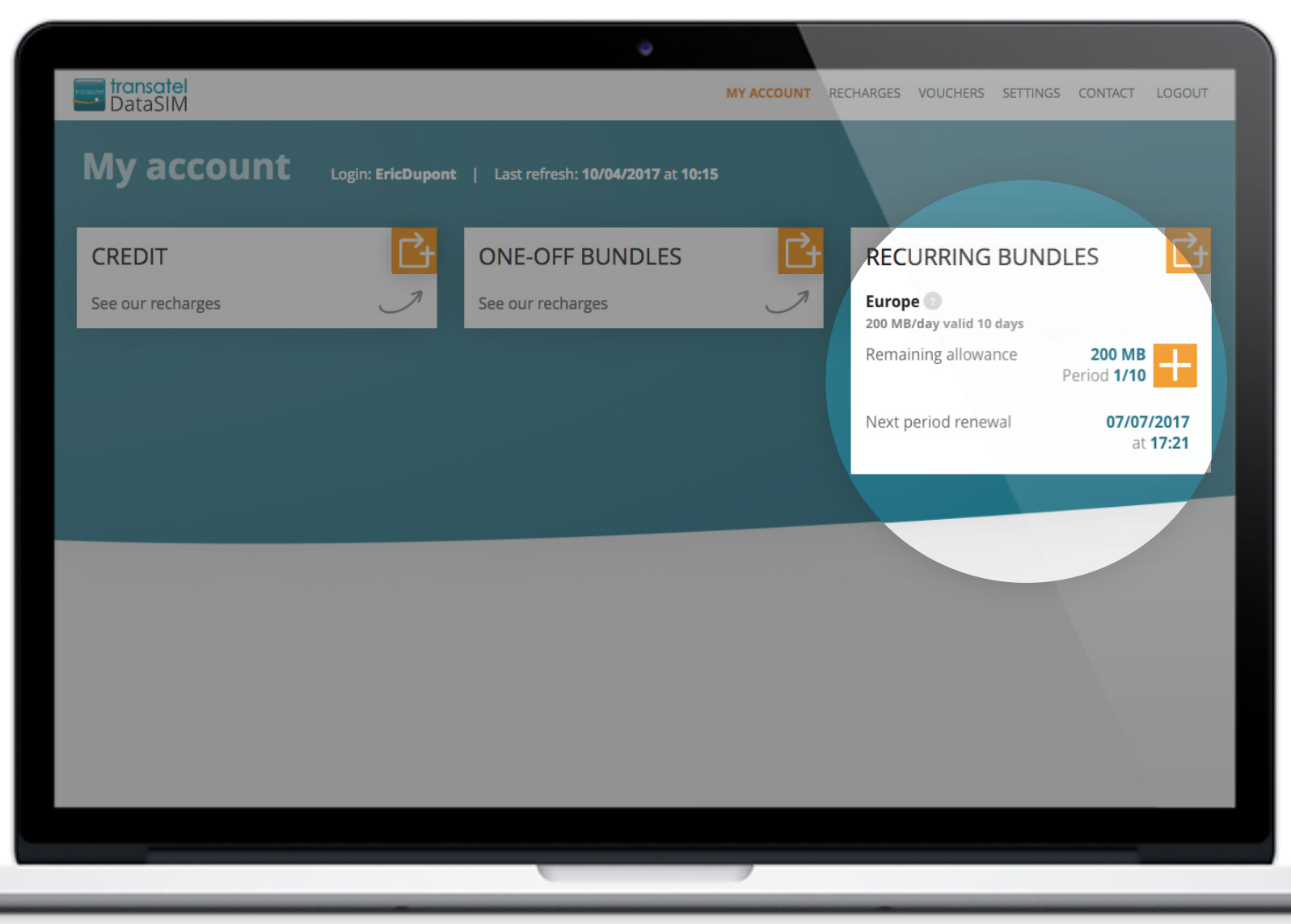

Un Pack Internet Récurrent est un pack Internet avec un renouvellement automatique de l'enveloppe data à périodicité fixe (ex : chaque jour ou chaque mois).

Recurring bundles will renew automatically 10 times.

This example shows a purchase in the first period : Period 1/10

If you are out of data, the  $\Box$  button allows you easily select and purchase an Add-on, to help you reach your next renewal date.

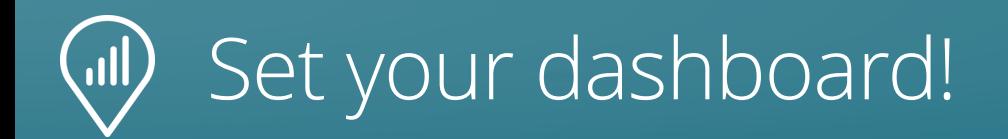

Examples - not contractual offers

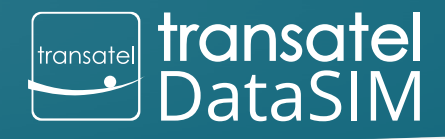

© Transatel

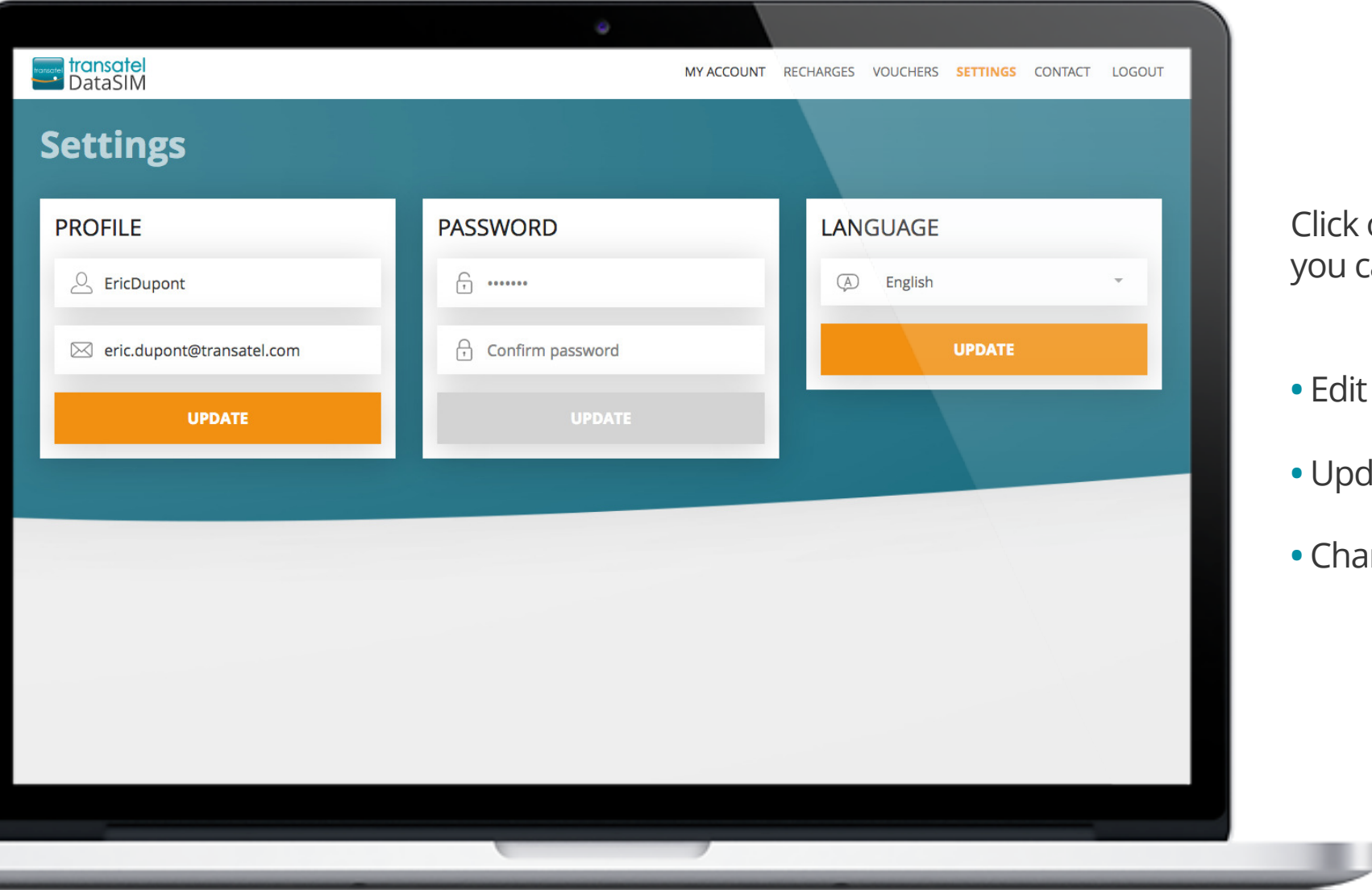

ck on the tab **SETTINGS**  $u$  can :

- **•** Edit your username and email
- **•** Update your password
- **•** Change the default language

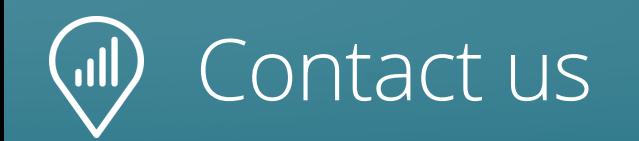

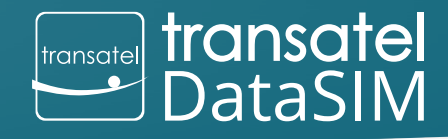

15

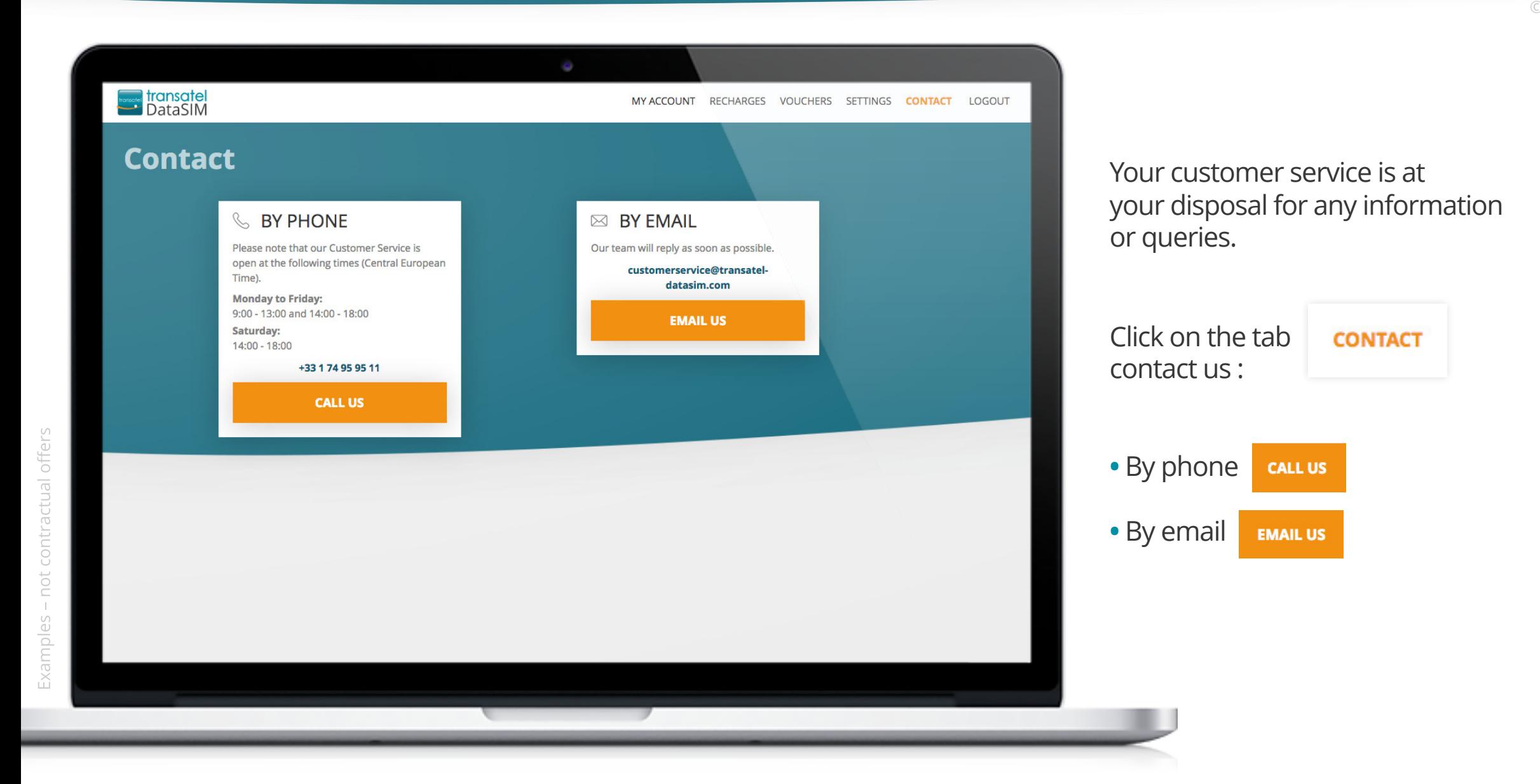

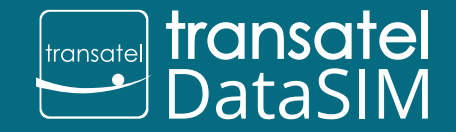

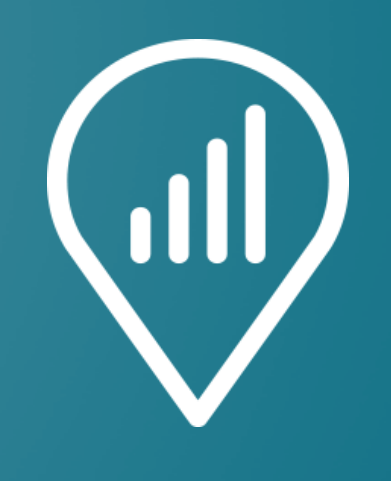

# My DataSIM

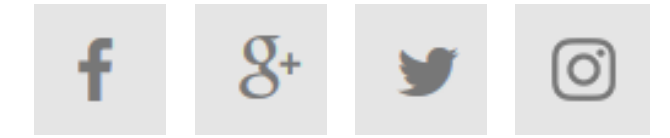

the transatel Data SM team